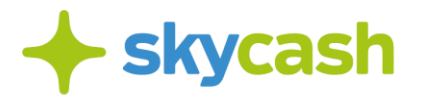

**Instrukcja zakupu biletu przez telefon komórkowy w Warszawie (obowiązująca od 1 lipca 2020 r. ) – strona 2**

**Regulamin usługi "Bilet przez telefon komórkowy" w Warszawie (obowiązujący do 30 czerwca 2020 r.) – strona 4**

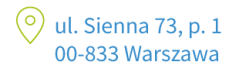

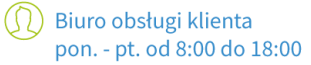

**M** bok@skycash.com

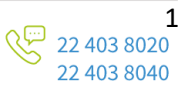

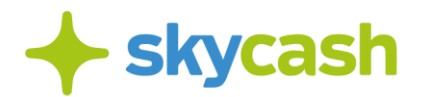

## **Instrukcja zakupu biletu przez telefon komórkowy w Warszawie (obowiązująca od 1 lipca 2020 r. )**

Niniejsza Instrukcja określa zasady dokonania płatności za bilet komunikacji miejskiej w Warszawie, dostępny w Aplikacji SkyCash. Przed rozpoczęciem korzystania z możliwości zakupu biletu przez telefon komórkowy w Warszawie należy dokładnie zapoznać się z niniejszą Instrukcją. Użytkownik korzystając z możliwości zakupu biletu przez telefon komórkowy w Warszawie stosuje się do postanowień Regulaminu Aplikacji SkyCash.

# **Zakup biletu przez telefon komórkowy**

- 1. W celu zakupu biletu Użytkownik powinien wejść w opcję "Komunikacja miejska" widoczną na ekranie Aplikacji, a następnie określić:
	- a. relację lub strefę, na której będzie korzystał z usług komunikacji miejskiej,
	- b. typ biletu, w tym z ewentualnym uprawnieniem do przejazdu ulgowego.
- 2. Zakup biletu komunikacji miejskiej w Aplikacji jest równoznaczny ze skasowaniem biletu w formie papierowej lub aktywacją elektronicznej karty zbliżeniowej w kasowniku lub bramce metra (w szczególności od momentu zakupu biletu komunikacji miejskiej w Aplikacji zaczyna biec okres ważności dla biletów czasowych). Zakupu biletu komunikacji miejskiej dokonać należy najpóźniej bezpośrednio po wejściu do pojazdu, zaś w przypadku biletów okresowych najpóźniej przed wejściem do pojazdu chyba że Zarząd Transportu Miejskiego w Warszawie (dalej: "**ZTM**") w wewnętrznych regulaminach przewozów określających zasady korzystania przez pasażerów z usług przewozowych w ramach komunikacji miejskiej w poszczególnych miastach wskazuje inaczej.
- 3. Bilet komunikacji miejskiej jest ważny jedynie na urządzeniu, na którym został zakupiony. W przypadku biletów okresowych (miesięcznych lub na dłuższy czas) SkyCash umożliwia Użytkownikom przeniesienie zakupionego biletu na inne urządzenie. W celu dokonania przeniesienia prosimy o kontakt z BOK SkyCash: [bok@skycash.com.](mailto:bok@skycash.com)
- 4. Użytkownik wybiera jeden z dostępnych w Aplikacji biletów i otrzymuje informację o rodzaju wybranego biletu i należnej kwocie.
- 5. Zakup biletu potwierdzany jest kodem PIN. W ostatnim etapie wyświetlana jest strona z potwierdzeniem zakupu biletu.
- 6. Czas zakupu biletu jest zależny od zasięgu oraz szybkości działania sieci telefonii komórkowej. Tym samym Mennica Polska oraz ZTM nie odpowiadają za wynikające z tego tytułu opóźnienia lub brak możliwości zakupu biletu.
- 7. Na serwerach SkyCash generowana jest grafika będąca potwierdzeniem zakupu biletu i zabezpieczeniem jego autentyczności. Grafika ta zapisywana jest w pamięci telefonu.
- 8. Cena za bilet komunikacji miejskiej jest każdorazowo ustalana przez ZTM.

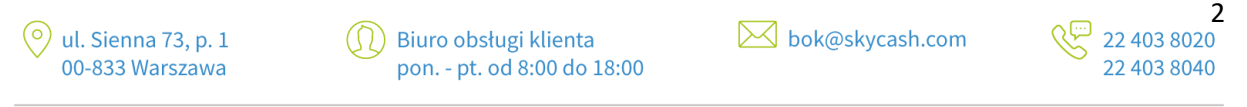

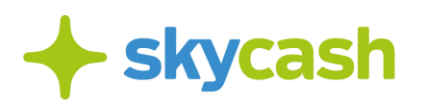

Rodzaje biletów jednorazowych przesiadkowych, czasowych i krótkookresowych sprzedawanych za pośrednictwem Aplikacji ustalane są przez ZTM.

## **Kontrola biletów**

- 1. Podczas kontroli biletów Użytkownik zobowiązany jest do okazania ekranu Aplikacji z wyświetlonym kodem QR Aby wyświetlić kod QR zakupionego biletu należy na ekranie Aplikacji wybrać opcję "Bilety do kontroli" i wybrać zakupiony bilet.
- 2. Użytkownik zobowiązany jest podać kontrolerowi na jego żądanie pełen numer swojego telefonu komórkowego, dla którego zostaną sprawdzone ostatnio zakupione w systemie SkyCash bilety.
- 3. Użytkownik po stwierdzeniu nieprawidłowości związanej z transakcją dotyczącą zakupu biletu telefonicznego, powinien zgłosić reklamację w Punkcie Obsługi Pasażera ZTM (POP ZTM) bądź na adres e-mail: skycash@ztm.waw.pl. Użytkownik powinien wypełnić druk dotyczący reklamacji, dostępny w POP ZTM.
- 4. Reklamacje będą rozpatrywane przez SkyCash zgodnie z Regulaminem Aplikacji SkyCash.
- 5. ZTM rozpatruje reklamacje na podstawie regulaminów ZTM.
- 6. W przypadku uznanych przez ZTM reklamacji dotyczących biletu telefonicznego, należna Użytkownikowi wartość zostanie przekazana mu w formie zwrotu na jego Konto w Aplikacji.

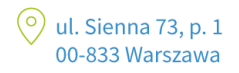

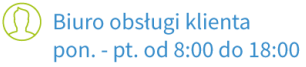

**M** bok@skycash.com

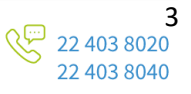

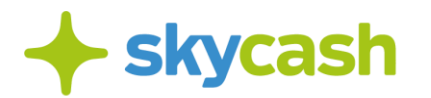

### Regulamin usługi "Bilet przez telefon komórkowy" w Warszawie

**(obowiązujący do 30 czerwca 2020 r.)**

Szczegółowe zasady korzystania z instrumentu SkyCash określa Regulamin Użytkownika Systemu SkyCash dostępny na stronie www.skycash.com/regulamin.html. Akceptując niniejszy Regulamin pasażer akceptuje jednocześnie Regulamin Użytkownika SkyCash.

Rejestracja oraz doładowanie konta powinny nastąpid przed wejściem do pojazdu lub strefy biletowej metra.

### **1. Rejestracja**

Użytkownik musi dokonad Rejestracji w Systemie SkyCash (patrz paragraf 3 Regulaminu Użytkownika SkyCash ).

Aby dokonad rejestracji użytkownik powinien wybrad jedną z opcji:

• pobrad aplikację z serwera SkyCash za pośrednictwem strony m.skycash.com wpisując adres w mobilną przeglądarkę.

• pobrad aplikację z serwera SkyCash w odpowiedzi na SMS z zaproszeniem do dołączenia do systemu, przesłanym od SkyCash lub innego użytkownika systemu

• pobrad aplikację z serwera SkyCash w odpowiedzi na komunikat e-mail z zaproszeniem do dołączenia do systemu przesłanym od SkyCash lub innego użytkownika systemu

• pobrad aplikację z serwera SkyCash w odpowiedzi na komunikat reklamowy zawierający:

- link z adresem internetowym do serwera z aplikacją,

- nr SMS pod który użytkownik wysyła SMS i otrzymuje w odpowiedzi link do aplikacji Rejestracja wymaga podania następujących danych:

-imię i nazwisko użytkownika

-numer swojego telefonu komórkowego

-adres e-mail

Administratorem danych osobowych jest SkyCash Poland S.A. z siedzibą w Warszawie przy ul. Rondo ONZ 1.

### **2. Doładowanie Konta**

W celu dokonania zakupu użytkownik musi zasilid swoje Konto SkyCash środkami pieniężnymi przelewając środki z dowolnego konta bankowego prowadzonego na terenie Polski lub korzystając z usługi Przelewy 24, czy Premium SMS. Pełny numer konta SkyCash, na który należy dokonywad wpłat, dostępny jest po zalogowaniu na stronie www.skycash.com, w zakładce "Doładuj konto" panelu administracyjnego.

### **3. Zakup biletu**

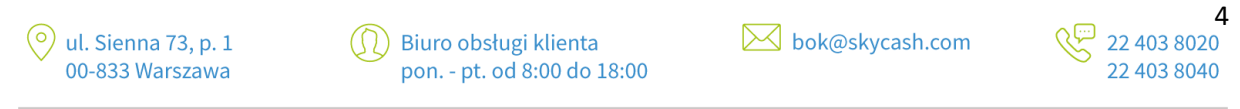

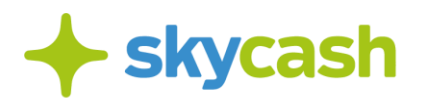

5

Zarejestrowany użytkownik ma dostęp do aplikacji SkyCash na swoim telefonie. Wybierając w menu "Usługi/Bilety", może dokonad zapłaty za przejazd komunikacją miejską w Warszawie. Zakupu biletu w telefonie należy dokonad niezwłocznie po wejściu do pojazdu komunikacji miejskiej lub przekroczeniu strefy biletowej metra. Jest to równoznaczne ze skasowaniem biletu w formie papierowej lub aktywacją elektronicznej karty zbliżeniowej w kasowniku lub bramce metra.

### **Bilety ZTM Warszawa:**

W celu zakupu biletu czasowego lub krótkookresowego użytkownik musi wejśd do zakładki "Bilety" dostępnej poprzez Menu aplikacji, następnie wybrad "ZTM Warszawa" jako operatora (wybór zostanie zapamiętany).

Usługa "bilet przez telefon komórkowy" w Warszawie umożliwia zakup następujących biletów:

jednorazowych przesiadkowych, czasowych i krótkookresowych

- Bilet 20-minutowy
- Bilet jednorazowy przesiadkowy 75-minutowy
- Bilet jednorazowy przesiadkowy 90-minutowy
- Bilet dobowy
- Bilet weekendowy
- Bilet weekendowy grupowy

Użytkownik wybiera jeden z dostępnych w menu biletów i otrzymuje informację o rodzaju wybranego biletu i należnej kwocie.

Zakup biletu potwierdzany jest kodem PIN.

W ostatnim etapie wyświetlana jest strona z potwierdzeniem zakupu biletu.

Na serwerach SkyCash generowana jest grafika będąca potwierdzeniem zakupu biletu i zabezpieczeniem jego autentyczności. Grafika ta zapisywana jest w pamięci telefonu. Pod grafiką użytkownik znajdzie numer kontrolny, który okazywany jest do weryfikacji podczas kontroli biletu. (Potwierdzenie zakupu składa się także z opisu rodzaju zakupionego biletu).

### **4. Kontrola**

Podczas kontroli biletów użytkownik zobowiązany jest do podania numeru kontrolnego oraz okazania ekranu aplikacji z wyświetlonym numerem kontrolnym. Kontrola biletu telefonicznego polega na weryfikacji numeru kontrolnego. Kontrola odbywa się przy pomocy telefonu kontrolerskiego, w którym wpisywany jest numer kontrolny.

### Lub

Użytkownika, musi podad kontrolerowi pełen numer swojego telefonu komórkowego, dla którego zostaną sprawdzone ostatnio zakupione w systemie SkyCash bilety.

### **5. Reklamacja**

Użytkownik po stwierdzeniu nieprawidłowości związanej z transakcją dotyczącą zakupu biletu telefonicznego, powinien zgłosid reklamację w Punkcie Obsługi Pasażera ZTM (POP ZTM) bądź na adres

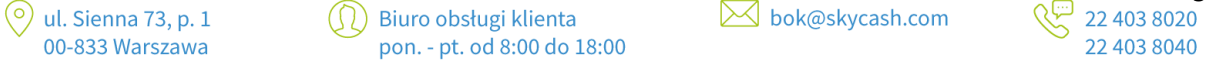

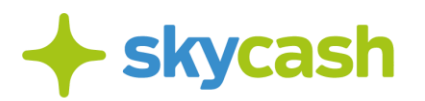

e-mail: skycash@ztm.waw.pl. Użytkownik powinien wypełnid druk dotyczący reklamacji, dostępny w POP ZTM.

Reklamacje będą rozpatrywane w ciągu 30 dni od daty zgłoszenia.

W przypadku uznanych przez ZTM reklamacji dotyczących biletu telefonicznego, należna użytkownikowi wartośd zostanie przekazana mu w formie przelewu na jego Konto SkyCash.

#### **6. Honorowanie biletu telefonicznego**

Bilet telefoniczny w Warszawie jest honorowany we wszystkich pojazdach lokalnego transportu zbiorowego w m.st. Warszawie nadzorowanego przez Zarząd Transportu Miejskiego.

W ramach "Wspólnego biletu ZTM-KM-WKD" z biletów krótkookresowych dostępnych w systemie SkyCash można korzystad w pociągach "Kolei Mazowieckich – KM" Sp. z o.o. i "Warszawskiej Kolei Dojazdowej – WKD" Sp. z o.o..

#### **7. Czas zakupu biletu**

Czas zakupu biletu jest zależny od zasięgu oraz szybkości działania sieci telefonii komórkowej. Tym samym Mennica Polska oraz ZTM nie odpowiadają za wynikające z tego tytułu opóźnienia lub brak możliwości zakupu biletu.

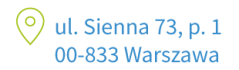

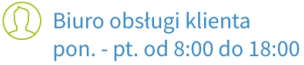

**M** bok@skycash.com

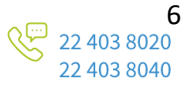